**Scanned by IW1AXR** Downloaded by<br>RadioAmateur.EU

TST v1.35

Programma per comunicazione con TNC

IK1GKJ

REVISIONI

 v 1.0 Beta Test v 1.01 21/10/1991 v 1.10 14/11/1991 v 1.11 01/12/1991 v 1.12 06/12/1991

 Queste versioni non sono state diffuse, sono state utilizzate solo da un ristretto gruppo di persone per il testing del programma.

v 1.2 10/01/1992 PRIMA VERSIONE DIFFUSA.

 v 1.21 04/06/1992 -------------------

 Ottimizzato codice, inserito timeout su routine di uscita: il programma non cicla piu' infinitamente se il TNC e' spento, ma dopo 5 secondi avverte ed esce.

 Tolto schermata help di macro, era inutile in quanto le macro devono essere editate dall'esterno. Eliminato problema DAYTIME su kantronics, ora il programma invia anche i secondi e la data viene accettata.

 Durante la fase Capture o di salvataggio del Buffer di Ricezione, se esiste un file con lo stesso nome non viene piu' sovrascritto, ma viene chiesto se si desidera sovrascriverlo o accodare i dati al file esistente.

 Inserita la possibilita' di specificare completamente da file di configurazione i parametri della porta seriale.

 Inserita possibilita' di variare temporaneamente i parametri RS232 sia dall'interno del programma che da comando macro.

Inserita possibilita' di inviare fino a 10 password con ALT\_F1.F10

Inserito possibilita' di settare la data sul TNC anche in macro.

 Aumentato capacita buffer di revisione a 32k, incrementata la capienza del buffer RS232.

 Aumentata la possibilita' di settaggio nella porta seriale, mentre nelle precedenti versioni il massimo era lo standard dei 19200, ora si arriva ad un massimo di 65535 baud.

Inserita compatibilita' con il protocollo YappC di FC1EBN.

Inserito test su eventuale alterazione programma da virus o altro.

v 1.30 25/10/92 BETA TEST PER MD2, NON DIFFUSO.

 v 1.31 31/10/92 ------------------

Inserito possibilita' di inviare le password anche da MACRO.

 Inserito ritorno a capo su messaggio di uscita, a causa di una svista nelle precedenti versioni il prompt del dos all'uscita da tst non era a caporiga.

 Inserito possibilita' di usare IRQ da 0 a 15 sulla seriale. Tale implementazione non e' stata completamente testata. Ogni test al riguardo e' il benvenuto.

 Aggiunto codifica password con protocollo MD2, (c) RSA, per avere password ultrasicure. Leggere alla fine del doc la modalita' di funzionamento.

 Corretta routine di uscita, ora lo schermo ritorna alla modalita' video che aveva al lancio di TST, anziche' essere settato al modo 80x25.

v 1.32 27/11/92

 ------------------ Risolto problema che su alcune macchine causava comportamenti imprevedibili. (Spero!)

 Inserita gestione e riconoscimento automatico delle seriali con chip 16550a.

Velocizzato routine seriale e yapp, e corretto alcuni bug minori.

 Inserito giustificazione del testo, con margini sx dx settabili entro un campo 1-79. (Vedi comando ALT-M e modifica a TST.CFG)

I comandi F5 e F6 ora lavorano anche da tastiera.

Inserito macro WAITSTRING, vedi comandi macro per l'utilizzo.

 Inserito macro STARTUP, se trovata viene eseguita alla partenza del programma, dopo eventuale file TSTSTUP.CFG. (vedi uso in comandi macro)

 Inserito in comandi macro ALT\_Y, ALT\_B, ALT\_L, per una completa configurazione tramite macro STARTUP del software alla partenza.

 v 1.33 01/02/93 ------------------

 Ottimizzazioni varie del software, soprattutto in funzione della velocita' di esecuzione, piu' alcuni suggerimenti riportatimi dagli utenti

 Cambiato metodo di definizione com, invece di passare il numero di porta si deve passare l'indirizzo della porta. Questo per seriali che non hanno indirizzi standard. Naturalmente le porte devono seguire lo standard 8250/16450/16550 come mappatura, e devono essere riconosciute dalla tabella dei dispositivi del DOS.

 Inserito parametri sostituibili nel passaggio nome macro %0-%9. Vedi COMANDI MACRO

 Inserito possibilita' selezione capture mode, binario o testo, ALT\_K, anche macro.

 Ricompilato codice con modello small, per velocizzare l'esecuzione.

Eliminato timer su HELP e REVIEW, non sono realmente necessari.

 Inserito routine editor CTRL-END CTRL-HOME per portarsi a fine inizio riga

 Eliminata memorizzazione nel buffer di tastiera circolare delle righe nulle

Inserito visualizzazione stato programma.

 Corretto bug che bloccava il funzionamento yapp cambiando porta seriale con SHIFT-F8

 Corretto bug su macro, il nome macro di 1 solo carattere non veniva accettato

Corretto baco porta seriale che non riportava errore di overrun

 v1.34 23/03/93 ------------------

 Come da alcune richieste e' stata eliminata la routine che settava la data al tnc allo startup del programma. La cosa puo' essere ovviata inserendo il comando ALT\_D nella macro STARTUP, si ottiene il settaggio della data in modo facoltativo.

 E' stato inserita la possibilita' di uscire da TST senza inviare il comando di disconnessione in caso connessi. Se presente il file di shutdown viene comunque inviato al tnc.

 E' stato corretto un baco per il quale la macro waitstring trasformava in lettere maiuscole il contenuto degli ultimi byte del buffer di ricezione.

 E' stata inserita la possibilita' di gestire velocita' seriali superiori ai 65535 baud.

 E' stato corretto il problema di incompatibilita' vecchissimi bios che non visualizzavano in modo bios le righe di stato del programma.

 Grave baco che impediva il resume tra due stazione operanti entrambe con TST e protocollo YAPPC abilitato. Corretto.

 Inserito Icona e TST.PIF per windows (TST.PIF vale per windows 3.1)

 Inserito TS-PIF.DVP per Desqview, va naturalmente adattato come directory, ma contiene il settaggio dei principali parametri.

v1.35 23/04/93

------------------

 Nelle routine yapp se si riceveva un abort dal corrispondente tale stato non veniva visualizzato. OK

 Secondo quanto richiesto e' stato inserita la dicitura "Review" sulla riga di stato durante la modalita' revisione.

 Sempre su richiesta e' stata aggiunta la segnalazione di errore nel caso un trasferimento yapp non andasse a buon fine

Aggiunti i comandi macro IFYAPPERR, CLEARYAPPERR e PARAM

 Per permettere la cancellazione del buffer di tastiera e la gestione delle macro anche nel modo revisione, e' stata modificato il metodo di uscita da tale modalita': non si usa piu' il tasto ESCAPE ma bensi' CTRL-ESCAPE.

# DESCRIZIONE

 TST e' un programma scritto per IBM e compatibili per la comunicazione con la porta seriale, nel classico uso radioamatoriale quindi con un TNC.

 Una delle principali caratteristiche offerte dal programma, a parte la sua semplicita' d'uso, e' la compatibilita' con tutti i TNC esistenti sul mercato, in quanto non utilizza ne' modalita' host, ne' protocollo kiss; semplicemente i comandi vengono inviati al tnc cosi' come li digitate.

 Gli unici comandi che vengono usati sono il classico CTRL-C per porre il tnc nella modalita' comando, il comando K per porre il tnc nella modalita' conversazione, il comando DAYTIME per settare la data al momento della partenza, e il comando D per la disconnessione.

 Altre particolarita' supportate dal software sono la possibilita' di gestire delle MACRO, la configurazione automatica del TNC al momento della partenza del programma e al momento del termine tramite file ascii, la possibilita' di eseguire una macro ad un'orario prestabilito, l'esecuzione di altri programmi quando da voi richiesto.

 TST per l'input output dei dati usa un sistema completamente trasparente al programma stesso, infatti tutto l'output e l'input dei dati e' bufferizzato e avviene tramite interrupt, con il supporto completo del protocollo RS232 hardware. Cio' significa che ad esempio e' possibile eseguire un programma dos senza la teorica perdita dei dati, a patto che il programma non impegni la macchina per troppo tempo.

 E' possibile trasmettere e ricevere contemporaneamente dei files ASCII, ed e' pure implementato il protocollo YAPP con partenza automatica in ricezione e ripresa dei dati dal punto della precedente interruzione nel caso di una sfortunata sconnessione.

 Tutto quanto ricevuto e' salvato in un buffer di 24Kbytes, che e' possibile rivedere o salvare su disco, mentre quanto digitato da tastiera e' salvato in un buffer circolare con la capienza di 10 comandi per la rapida ripresa di un comando precedente.

 Ancora il programma offre la possibita' di inviare automaticamente una sequenza di lettere al richiedente quando premete i tasti ALT-F1..F10. Tale possibilita' e' utile ai sysop di BBS, NODI od altro; vedere in dettaglio piu' avanti in TST.CFG

 E' implementato anche il protocollo MD2 per l'utilizzo della password, naturalmente per quei BBS etc. che seguono lo standard per C\_FILTER proposto da IW2GKO, IK1GKJ o similari. Vedere a fine documento per le specifiche.

 Il tutto e' offerto in una occupazione di memoria veramente ridotta, meno di 130 Kbytes in SHELL!

 Alla partenza, TST esegue un test su una eventuale alterazione del file EXE, da parte di virus o altro, quinsi se trova un errore avverte ed esce; quindi legge il file di configurazione, tenta di installare le sue routine per la gestione della porta seriale, infine invia al tnc l'eventuale file di configurazione da voi preparato. Infine, si testa la presenza del file TST.MAC, e se trovato, viene eseguita la macro STARTUP, sempre che ci sia. Per quanto riguarda questi files, sono piu' avanti descritti.

Lo schermo viene quindi diviso in quattro parti:

 La finestra di ricezione, nella quale viene visualizzato l'output proveniente dal tnc.

 La barra di separazione con visualizzazione dei margini e visualizzazione dei messaggi.

 La finestra di trasmissione, nella quale viene visualizzato quanto digitato da tastiera.

 La riga di stato, che presenta lo stato delle principali opzioni di TST.

 Per attivare o disattivare una opzione, oppure per inviare un comando a TST, dovete semplicemente premere il tasto comando desiderato. Anche questi comandi sono piu' avanti descritti.

 Per quanto concerne lo spostarsi sulla riga di editing, potete ricorrere ai classici comandi: CURSORE DESTRA E SINISTRA, CONTROL cursore destra e sinistra per spostarsi sull'inizio parola, BACKSPACE o DELETE per cancellare il carattere rispettivamente a sinistra o sotto il cursore, CONTROL-BACKSPACE per cancellare dal cursore ad inizio parola, CONTROL-HOME END per portarsi rispettivamente ad inizio fine riga.

 Il tasto INSERT attiva la modalita' inserimento o sovrascrittura, segnalata dal tipo di cursore: piccolo inserimento, grosso sovrascrittura.

 Il tasto ESCAPE, se digitato ad inizio riga consente il richiamo di una macro, mentre in qualsiasi altra posizione cancella la riga corrente.

 Alla pressione del tasto RETURN, quanto digitato nella finestra di trasmissione viene semplicemente inviato al TNC.

 NOTA: Nella modalita' REVISIONE BUFFER e' possibile la completa digitazione di una riga buffer: premendo RETURN si uscira' dalla revisione e la riga sara' trasmessa al TNC, premendo CTRL-ESCAPE si uscita' dalla modalita' lasciando inalterato quanto digitato nella riga di tastiera senza trasmettere nulla.

 Vediamo adesso in dettaglio le varie opzioni e i files di configurazione.

 Il protocollo di comunicazione attraverso la porta seriale e' hardware, non e' implementato nessun protocollo software; tutti gli altri parametri della porta seriale possono essere impostati a vostro piacimento. Nota a proposito di COM3 e COM4: Non tutti i programmi si curano di testare effettivamente quale seriale ha generato un IRQ, TST gira correttamente su COM3 e COM4 a patto che nessun altro programma che utilizzi le gemelle COM1 e COM2 vada a interferire con le seriali COM3 e COM4. Questo e' il solito problema DOS che usa quattro seriali con solo 2 linee di IRQ.

 Cio' vale nel caso vengano usate seriali standard con IRQ standard, infatti TST consente di specificare quale IRQ usare per la porta seriale; ad esempio io uso normalmente il mio programma TERMINAL che e' residente su una seriale COM 1 con IRQ 4, assieme a TST che e' installato su una COM 3 modificata per IRQ 5.

 Ultimo parametro da impostare e' DCDCONN ON, difatti TST usa questa linea della seriale per testare se siamo connessi o no. Se non impostate correttamente questo parametro il programma non puo' funzionare nel modo giusto.

 La configurazione corretta di un TNC per l'uso con TST e quindi qui riportata: ECHO OFF PARITY 0 AWLEN 8 DCDCONN ON FLOW OFF 8BIT ON TXFLOW OFF XFLOW OFF START \$00 STOP \$00 XON \$00 XOFF \$00

 N.B.: Io uso un PK232, quindi questi comandi sono riferiti al mio TNC, nel caso il vostro tnc usasse comandi differenti, consultate il manuale d'uso per la corretta sintassi.

IL FILE TST.CFG

 Questo file viene letto automaticamente alla partenza del programma, e contiene le informazioni di cui il programma ha bisogno per configurarsi secondo le vostre esigenze.

 Il numero di righe usato da questo file e' fisso, quindi non potete e non dovete cancellare alcuna delle righe del file, a parte i commenti, (linea preceduta dal carattere '#'), che possono essere aggiunti o tolti a volonta'. Ogni riga NON DEVE SUPERARE i 78 caratteri, TRANNE LE ULTIME, che contenendo la password possono arrivare fino a 300 caratteri.

 Non dovete inoltre alterare la sequenza dei dati, infatti TST si aspetta di trovare un determinato dato in una determinata riga. Questo file deve essere nella directory in cui si trova TST.EXE, ma non e' necessario portarsi in tale directory per lanciare TST, basta che il file sia nello stesso posto dove si trova TST.

 Questo file deve esistere, se non TST non lo trova, si rifiuta di partire. Allo stesso modo se viene rilevato un errore nei dati letti, il programma si arresta segnalandovi il numero di linea in cui e' stato rilevato l'errore.

 A partire dalla versione 1.01, e' possibile specificare il nome di un file alternativo da utilizzare come file di configurazione. Tale file viene ricercato nella directory in cui si trova TST.

 Per utilizzare tale file , specificarne il nome nella riga di comando, ad esempio: TST MIOFILE.CFG, o TST F:\CFG\MIOFILE.TST

 Qui sotto un esempio di file TST.CFG con relative spiegazioni sui comandi.

 # FILE DI CONFIGURAZIONE PER TST # NON RIMUOVETE ALCUNA DELLE LINEE, SONO TUTTE NECESSARIE E DEVONO # ESSERE POSTE NEL GIUSTO ORDINE. # # Parametri della porta seriale: gli IRQ vanno da 0 a 15, la # parita' puo essere: N=none, E=even, O=odd, S=space, M=mark. # COM\_ADDRESS IRQ SPEED PARITY WORD\_LEN STOP\_BITS 3F8 4 9600 N 8 1

```
 # Direttorio dei file di TST. (macro, messaggi, cfg per tnc) 
       # ATTENZIONE, tale directory deve esistere, TST non esegue alcun 
       # controllo. 
      C:\TST 
       # Direttorio ove TST ricerca i files da inviare o dove li registra 
       # tranne quando voi includete nel nome un direttorio o drive. 
       # ATTENZIONE TST non esegue controllo, il direttorio DEVE ESISTERE 
      D:\TMP 
       # 
       # Numero di righe nella finestra di trasmissione, da 2 a 20, e 
       # valore dei margini sx e dx della finestra, da 1 a 79. VEDI ALT_M 
            4 1 75 
       # 
       # Tipo di schermo, CGA=25 linee, VGA=43 se avete una ega o 50 se 
       # vga 
           CGA
       # 
       # Tipo di accesso al video, 0=Bios, 1=Diretto 
1 
# 
       # Le righe seguenti definiscono i colori dello schermo. 
       # Il primo valore rappresenta il colore dei caratteri, il secondo 
       # lo sfondo. Per ottenere un carattere lampeggiante, aggiungete 
       # 128 al colore del carattere. 
# 
       # Finestra di trasmissione e finestra di revisione buffer di 
       # ricezione 
       14 1 
       # 
       # Finestra di ricezione 
       7 1 
       # 
       # Barra di stato 
       15 5 
       # 
       # Opzioni attive sulla barra di stato, quelle non attive sono 
       # sempre nero sullo sfondo da voi selezionato per la barra di 
       # stato 
       138 5 
       # 
       # Barra di segnalazione errori e messaggi 
       14 4 
       # 
       # Colore della linea di separazione 
       14 1 
# 
       # Colore della finestra yapp, fore1, fore2, background 
        1 14 7
```
 # Colore per la sottofinestra e per la barra nel modo revisione 0 7 # # Colore per la finestra di help 0 3 # # Le prossime righe, fino ad un massimo di 10, conterranno la # chiave di ricerca per la password automatica e la relativa # password. Maiuscole o minuscole non sono significative nella # chiave di ricerca, ma lo sono nella password. # NON INSERIRE SPAZI nella password o chiave di ricerca, usare # lo spazio o tabulatore per separare la chiave dal pass. # La massima dimensione per la stringa di ricerca e' di 50 carat. # La massima dimensione per la stringa password e' di 255 carat. IW1BRX-8> ABCDEFGHILMONPQRSTUVXYZ1234567890 IK1GKJ-7> sdffedfGHGKJHG1234

#### NOTA PER LA PASSWORD:

 Rifacendoci a questo esempio di configurazione, se io fossi il sysop di IW1BRX-8, al comando SYS il bbs mi risponderebbe con

IW1BRX-8> 222 13 45 17 9

 bene, IW1BRX-8> sarebbe l'intestazione della password, ed io la pongo quindi nel file di configurazione. Il resto sono le lettere della mia password con cui devo rispondere al bbs per ottenere l'accesso come sysop. Premendo ALT F1 TST ricerca automaticamente le lettere nella vostra password e ve le propone nella riga comando; voi dovete solo premere return per inviarle al bbs. Nota che il contenuto attuale della riga comando viene cancellato. Premendo ALT-F2 avrei ottenuto lo stesso risultato, ma con una ricerca su IK1GKJ-7.

 TST riconosce automaticamente il numero di lettere richiesto fino ad un massimo di 20.

 NOTA PER COM ADDRESS: a partire dalla versione 1.33, per soddisfare anche le esigenze di seriali con indirizzo non standard, non si deve piu' specificare il numero della porta seriale, ma bensi' il suo indirizzo. Normalmente, tali indirizzi sono, per com1..4: 3F8, 2F8, 3E8, 2E8. E' ovvio naturalmente che tali seriali non standard devono essere comaptibili con le specifiche 8250, 16450, 16550 ect., e devono essere riconosciute dal DOS. Gli indirizzi devono essere passati in HEX.

 ANCORA: Leggere a fine documento per quanto riguarda la password con formato MD2 (c) RSA.

IL FILE DI STARTUP TSTSTUP.CFG

 Questo e' un file comandi che viene inviato automaticamente al tnc quando lanciate TST. Deve trovarsi nella directory di TST specificata nel file di configurazione, ma non e' indispensabile, infatti se non trovato, semplicemente non viene inviato nessun comando al tnc.

 Effettivamente, se non cambiate la configurazione del TNC, non e' necessario settare ogni volta una configurazione che risulta essere identica a quella gia' esistente, quindi potete spostare altrove questo file o cancellarlo.

 Questo file non accetta commenti od altro, tutto quanto letto viene inviato al tnc.

Ecco un esempio di TSTSTUP.CFG:

 ECHO OFF USERS 1 NEWMODE ON NOMODE OFF FLOW OFF XFLOW OFF TXFLOW OFF TRFLOW OFF XON \$0 XOFF \$0 START \$0 STOP \$0 DCDCONN ON

IL FILE DI SHUTDOWN TSTSHDWN.CFG

 Per questo file valgono le stesse considerazioni dette per il file di startup, solo che questo file viene inviato al tnc quando TST termina.

IL FILE DI DEFINIZIONE MACRO TST.MAC

 In questo file vengono registrate le macro che intendete utilizzare; anche questo file deve trovarsi nella directory specificata nel file di configurazione di TST.

 Per i comandi macro, fate riferimento piu' avanti nella sezione dei comandi macro; ogni riga che inizia con un carattere '#' viene considerata come commento ed ignorata dal programma; la massima lunghezza per ogni riga e' di 80 caratteri.

Ogni macro inizia con il suo nome preceduto dal carattere ':', seguono quindi i comandi macro, che saranno eseguiti in sequenza una riga dopo l'altra; la macro termina a fine file oppure quando viene incontrato il nome di una nuova macro.

 Due parole a proposito della macro di nome STARTUP: Dopo l'invio al TNC del contenuto del file TSTSTUP.CFG, tst testa la presenza del file TST.MAC. Nel caso il file venga trovato, viene allora eseguita la ricerca della macro di nome STARTUP: se la macro viene trovata, essa viene subito eseguita prima di cedere il controllo all'utilizzatore; questo e' utile per predisporre il programma secondo personali preferenze, come lo stato degli interruttori BELL, YAPP\_C, etc, o per connessioni automatiche o il settaggio di una macro allarme.... A vostra fantasia. Naturalmente questa macro non e' obbligatoria, semplicemente se non viene trovata non viene eseguita.

 Ecco un esempio: # # MACRO FILE PER TST # Ogni linea non deve superare gli 80 caratteri. # Precedere il nome della macro dal carattere due punti ':' # # Alla partenza desidero YAPP\_C abilitato, il resto come default # desidero anche settare la data. :STARTUP ALT\_Y ALT\_D # # NOTA A PROPOSITO DELLA MACRO ALLARME # # Dal momento che il programma accetta ogni comando a prescindere # dal suo effetto, quando impostate questa macro ad esecuzione # automatica, assicuratevi di impostarla in un modo tale che non # possa interferire con il normale svolgimento del programma o con # cio' che l'utente collegato sta facendo.

```
 # 
       # ESEMPIO di macro ALARM 
       # 
       # Supponendo che il nome sia ALA e che parta alle 02:00 
       :ALA 
       # 
       # Attendo che il tnc sia disconnesso. 
       WAITDISC 
       DELAY 5 
       # 
       # Porto il tnc in modo comando, e mi assicuro che nessuno possa 
       # connetersi. 
       F5 
       F4 CONOK OFF 
       # 
       # Apro un file capture col nome CAPTURE.BBS, un eventuale file 
       # aperto viene automaticamente chiuso 
       ALT_C CAPTURE.BBS 
# 
       # Ora mi connetto al BBS 
       F4 C IW1BRX-8 
# 
       # Aspetto 60 secondi per garantirmi la connessione 
       WAITSTRING 60 (NULL) CONNECTED TO IW1BRX-8 
# 
       # I prossimi comandi saranno eseguiti solo se connessi. 
       # Pongo il tnc in modo converse 
      +F5+F4 K # 
       # Chiedo al bbs di leggere i miei messaggi 
       +F4 RM 
       # 
       # attendo la disconnessione automatica del bbs 
       +WAITDISC 
       +DELAY 10 
       # 
       # Riabilito le connessioni e chiudo il file capture 
       ALT_C 
       F5 
       F4 CONOK ON 
       # 
       #
```

```
 # 
       # Ecco un altro ESEMPIO di macro, che esegue la mia interfaccia 
       # dos preferita 
       # 
       # Il nome della macro 
       :NC 
       # e il comando 
       F9 c:\utility\nortcomm 
       # 
       #Esempio di macro che cambia il tnc, supponendo che io abbia il 
       #tnc2 sulla com1, e il pk232 sulla com2. 
# 
       :PK232 
      SHIFT F8 2F8,3,9600,N,8,1
       # 
       :TNC2 
      SHIFT F8 3F8,4,4800,N,8,1
```
I FILES DI MESSAGGIO AUTOMATICI TSTn.MSG

 Questi files sono dei semplici files di testo, che vengono inviati al tnc quando premuto il corrispondente tasto.

 I files sono nominati TSTn.MSG, ove varia da 0 a 9, e vengono trasmessi quando do' il relativo comando premendo il tasto ALT e contemporaneamente un numero da 0 a 9.

 Questi files possono avere una qualsiasi lunghezza, l'unica cosa che dovete fare nell'editarli, e' di usare un editor che non inserisca caratteri di controllo particolari suoi, ad esempio un bel CTRL-C che possa mandarvi il tnc in modo comando quando da voi non desiderato, con risultati quindi imprevedibili.

 Anche questi files, devono trovasi nella directory specificata nel file di configurazione per i files di TST.

ELENCO DEI COMANDI TST

ALT-0 ALT-9

 Questi comandi inviano al TNC il contenuto dei files TSTn.MSG, che sono contenuti nella directory TST.

 TST non invia nessun comando al TNC, ma questi file sono stati pensati per l'invio di messaggi standard ad un utente remoto, quindi accertatevi che il tnc sia in modalita' convers prima di attivare il comando.

 Durante l'output del file la tastiera e' disabilitata per quanto riguarda l'invio di dati al tnc. Per interrompere l'invio del file, premere ALT-S.

### ALT-A

 Attiva o disattiva la capacita' di TST di attivare automaticamente il protocollo di ricezione YAPP quando il corrispondente invia lo specifico comando. In questo caso il nome del file viene preso dall' header del pacchetto ricevuto, e posto nella directory da voi specificata per i files. Non e' permessa la sovrascrittura di un file esistente con lo stesso nome, quindi nel caso fosse presente un file dal nome identico, viene inviato al corrispondente il comando di abort.

### ALT-B

 Attiva o disattiva il gong dal computer quando ricevuto il carattere ascii 7. Se attivo, viene suonato il gong, altrimenti viene inviato al video un carattere rappresentante una nota musicale (ascii 14). Non vengono in ogni caso apportate alterazioni al carattere ricevuto.

#### $AT.T-C$

 Attiva disattiva la registrazione su files di quanto ricevuto. Se la ricezione era attiva, premendo il comando viene disattivata ed il file chiuso; altrimenti viene aperta una finestra video in cui dovrete digitare il nome del file su cui verranno registrate le informazioni.

 Se il nome del file contiene una particolare directory o drive, il file viene li' registrato, altrimenti viene posto nella directory files da voi specificata. Premendo ESCAPE o inserendo un nome nullo, l'operazione viene abortita. Se il file esiste, viene chiesto se i dati devono essere appesi al file esistente, o se si deve creare un nuovo file.

#### $AT-T-D$

 Invia il comando DAYTIME al tnc per settare la data e l'ora. Per eseguire il comando, il tnc viene posto in command mode, quindi per tornare in modo conversazione dovete inviargli l'apposito comando (K).

### $AT.T-K$

 Serve per selezionare quale tipo di capture si desidera avere. Il modo TESTO, scrive su disco trasformando quanto ricevuto in forma ASCII, ossia i CR ricevuti vengono trasformati in CR/LF. Il modo BINARIO, scrive su disco solo ed esattamente quanto ricevuto dal TNC, senza nessuna modifica.

### ALT-L

Attiva disattiva l'opzione ALARM.

 Questa opzione permette l'esecuzione incondizionata di una macro ad una specifica ora nell'arco di 24 ore. Notate che l'esecuzione della macro e' indipendente dallo stato del tnc, sta a voi impostarla correttamente in modo tale che non abbia da interferire con le operazioni che il tnc potrebbe avere in corso al momento dell'esecuzione della macro. I comandi macro sono descritti piu' avanti. Notate anche che una volta iniziata l'esecuzione della macro l'opzione alarm viene automaticamente disattivata.

 La pressione del tasto ALT-L provoca la disattiazione della funzione se questa era attiva, altrimenti viene aperta una finestra video in cui dovete inserire il nome della macro da eseguire, e l'ora di esecuzione. Supponendo ad esempio che il nome della macro sia ALA e l'esecuzione sia desiderata alle 02:15, voi digiterete :

# ALA 2:15 Rispettate la corretta sintassi. Per interrrompere la macro una volta partita, premete ALT-Q. Premendo ESCAPE o inserendo una stringa nulla, l'operazione viene abortita.

#### $AT.T-M$

 Setta i margini della finestra di trasmissione: il valore accettato spazia in un campo da 1 a 79. Nella finestra dialogo inserire MARGINE SX, MARGINE DX. Notare la separazione dei due valori tramite la virgola. Con ESC si annulla la richiesta. Se inserito correttamente i dati, i margini verranno visualizzati sulla riga di separazione di tst: NOTA BENE: mentre la giustificazione del testo e' immediatamente visibile, il margine sinistro verra' giustificato solo all'atto della trasmissione verso il TNC, quindi anche se avete settato un margine sx maggiore di uno, nella finestra tx voi vedrete sempre la scrittura iniziare dalla colonna 1. L'indicazione di come verra' formattato il testo

 alla trasmissione e' data dai segnalini sulla barra di separazione.

 ANCORA la giustificazione avviene solo per testo, non per files o altro. Le password per ovvie ragioni vengono sempre inviate SENZA margine sinistro. Tenete ancora presente che non tutti i comandi vengono correttamente accettati dal BBS se provvisti di margine sinistro maggiore di 1. Il mio consiglio e' di tenere il margine sx a 1 e settarlo altrimenti solo durante la digitazione del testo ad un altro utente.

### ALT-Q

 Provoca l'immediata sospensione della macro in corso. Notate che la macro viene semplicemte interrotta, ma non viene interrotto il comando in corso. Ad esempio, se la macro stava inviando un files, la macro non continuera' al termine dell'invio del file, ma il file continuera' ad essere inviato al tnc sino alla sua fine. In questo caso, premete ALT-S dopo ALT-Q per interrompere l'invio. Idem per la ricezione di files.

### ALT-R

 Attiva disattiva la modalita' di ripresa automatica per il protocollo yapp. Se la modalita' era attiva, quando ricevete un file col protocollo YAPP, viene testata l' esitenza del file, la cui locazione viene cercata nel direttorio da voi specificato direttamente oppure in quello fornito nel files di configurazione.

 Se il file esiste, viene iviato al corrispondente il comando di riprendere la trasmissione del file dal punto in cui si era interrotta. E' ovvio che il corrispondente deve essere in grado di riconoscere questo comando.

### $AT.T-S$

 Attiva disattiva l'invio di un file all'utente. Notate che durante l'invio di files, la tastiera e' disabilitata tranne che per i comandi TST.

 Se stavate inviando un file, alla pressione del comando il file viene chiuso e l'invio posto a termine, altrimenti viene aperta una finestra video in cui vi si chiede di inserire il nome del file da inviare.

 Se il nome digitato contiene un particolare direttorio o drive, il file viene li' ricercato, altrimenti viene cercato nella directory da voi specificata per i files.

#### $AT-T-TI$

 Permette di settare un nuovo path in cui ricercare e ricevere i files. Nella riga di separazione, viene visualizzato il path attuale.

 Viene quindi aperta una finestra video in cui dovrete digitare il nuovo path; se premete ESCAPE o inserite una stringa nulla, l'operazione viene abortita.

 Fate attenzione, il path che inserite deve esistere, TST non effettua alcun controllo su di esso, e se tale path non esiste, non sarete ovviamente piu' in grado di inviare o ricevere files da e in quel particolare direttorio.

### ALT-X

 Provoca l'abbandono del programma e l'uscita al dos. Viene chiesta conferma prima di eseguire l'operazione. Nel caso foste connessi, vi viene chiesto se desiderate sconnettere la stazione prima di uscire: rispondete Y se volete la disconnesione, N se volete lasciare il TNC connesso, oppeure premete ESC per annullare la richiesta di uscita.

 All'atto dell'uscita dal programma, connessi o meno, vengono chiusi gli eventuali files aperti, il tnc viene posto in modo comando e viene inviato il file di shutdown (se esiste), quindi vengono rimosse le routine di gestione della porta seriale, liberando la memoria ad esse dedicata e ritornando infine al sistema operativo.

### $N-T,TA$

 Permette di scrivere il contenuto del buffer di ricezione su disco.

 Viene aperta una finestra video in cui dovrete digitare il nome del file, potete interrompere ora l'operazione premendo il tasto ESCAPE o inserendo un nome nullo. Il file viene registrato nella directory dei files se non specificato diversamente da voi.

# ALT\_Y

 Attiva disattiva il protocollo YappC di FC1EBN, che inserisce un ulteriore checksum sui dati ricevuti. Tale protocollo e' selezionabile solo in ricezione, dato che in fase di trasmissione il tipo di protocollo da usare e' richiesto dal ricevente.

 $AT-T-Z$ 

Semplicemente svuota il buffer di ricezione.

 $F1$ 

 Visualizza la schermata di help per i comandi TST. La schermata viene tolta alla pressione di un tasto.

 $F<sub>2</sub>$ 

 Invia un file al corrispondente utilizzando il protocollo YAPP. Vi viene chiesto di inserire il nome del file da inviare, quindi viene aperta la finestra del trasferimento in cui vengono visualizzate via via le informazioni sullo stato del trasferimento.

 Il file, se non doversamente specificato, viene ricercato nella directory dei files, da voi settata nel file di configurazione.

F3

 Riceve un file dal corrispondente utilizzando il protocollo YAPP. Valgono le stesse considerazioni fatte per la trasmissione.

 Anche qui il file viene posto nella directory dei files se non diversamente specificato.

 $FA$ 

 Invia quanto segue al tnc, che rimane nello stato in cui si trova. Questo comando e' valido solo per le macro.

F5

Pone il tnc in modo comando.

### F6

Disconnette la stazione.

F7

 Invia un comando di break al TNC, questo risulta utile se avete il TNC bloccato in modo HOST, oppure in modo TRANSPARENT e non riuscite a riportarlo al normale modo di conversazione.

F8

 Questo e' un comando di emergenza, infatti, dopo conferma, esegue un reset totale della seriale, reinizializzando le routine e i buffer. E' utile nel caso qualche cosa non vada per il verso giusto e blocchi le comunicazioni da e verso il tnc.

 Usare questo comando solo se necessario, infatti durante la reinizializzazione, i buffer di trasmissione e ricezione perdono il loro contenuto.

### SHIFT F8

 Serve per variare temporaneamente i parametri della porta seriale dall'interno del software. Nella finestra video che apparira' alla pressione del tasto, inserire rispettivamente: Indirizzo della porta seriale in HEX, irq usato, velocita', parita', lunghezza della parola e numero di bit di stop:

ESEMPIO PER COM1: 3F8,4,9600,n,8,1

F9

 Esegue un comando dos, quindi rientra in TST. Viene aperta la solita finestrella in cui dovete digitare il nome del comando da eseguire; valgono tutte le regole solite del sistema MSDOS.

Per interrompere, inserire un comando nullo o premere ESCAPE.

#### F10

 Esce in shell al sistema operativo. Per rientrare in TST digitare EXIT e premere return.

 Ricordo che anche durante l'esecuzione di F9 e F10 le routine di ricezione e trasmissione dei dati restano attive, quindi i dati ricevuti dal TNC non vengono persi: saranno elaborati non appena si rientrera' in TST.

 Quanto detto ora non vale per il protocollo YAPP, durante la cui esecuzione non e' possibile eseguire altri programmi.

#### ALT F1..F10

 Ricerca nel buffer di ricezione l'ultima occorrenza della chiave password specificata in TST.CFG, e se trovata, propone nella riga di editing la sequenza di lettere da inviare al richiedente decodificando la password specificata in TST.CFG

### PG IIP

 Visualizza il contenuto del buffer di ricezione; tale buffer ha una capacita' massima di 16000 byte, esauriti i quali i dati piu' vecchi saranno eliminati per far spazio ai nuovi.

 Per scorrere il buffer, usate i tasti cursore UP DOWN, i tasti HOME END, e i tasti PAGE UP, PAGE DOWN.

### **UP**

 Richiama la riga precedentemente digitata; tale possibilita' e' attiva solo in TST mode, e mantiene traccia delle ultime 10 righe digitate in un buffer circolare. Continuando a premere UP si visualizzeranno quindi le ultime dieci righe digitate.

### DOWN

 Come UP, ma la scansione del buffer circolare viene fatta in avanti anziche' indietro.

ESCAPE\_nomemacro [p0][p1][p2][p3][p4]....[p9]

 Esegue la macro nomemacro. Ricordo che durante l'esecuzione della macro l'input da tastiera e' abilitato ai soli comandi TST. Per interrompere la macro ustate ALT-Q.

 Il tasto ESCAPE deve essere digitato ad inizio riga, e non devono esserci spazi tra il simbolo di escape che appare a video ed il nome della macro. I parametri p0...9 saranno riportati alla macro come parametri sostituibili.

ELENCO DEI COMANDI MACRO.

 I seguenti comandi descrivono la sintassi per l'esecuzione di una macro. A differenza dei comandi TST, in questa sede quando scritto ad esempio ALT\_S non si intende la pressione del tasto ALT e del tasto S, ma bensi' la scrittura sul file di ALT\_S.

 I comandi possono essere digitati indifferentemente in lettere maiuscole o minuscole.

# Parametri sostituibili

 Sono disponibili durante l'esecuzione delle macro 10 parametri sostituibili, che vengono passati alla macro similarmente al modo in cui passate i parametri ad un programma sulla riga di comando DOS. I parametri sono settati e passati alla macro assieme al nome della macro stessa. Tali parametri sono definiti dai simboli %0, %1, %2, ...., %9. Il parametro %0 rappresenta sempre il nome della MACRO. Facciamo un esempio per chiarire meglio le cose: Supponiamo di avere un programma dos che serva per settare la frequanza rx/tx sul nostro trasmettitore. Il programma richiede in input 2 parametri: la porta seriale a cui e' collegata l'interfaccia di settaggio e la frequenza da settare; il nome del programma e SETFRQ, la macro da usare si chiama AAA ed e' costruita in questo modo:

 :AAA F9 SETFRQ %1 %2

 Supponendo che l'interfaccia sia collegata alla COM3, e si voglia settare la frequenza a 144.750, chiamero' la macro con

[ESCAPE]AAA 3 144750

TST sostitura' il contenuto della macro prima dell'esecuzione con:

F9 SETFRQ 3 177750

 Un esempio piu' semplice: ho appena catturato un file col comando capture, il nome del file e' GIANNI. Ora voglio usare il mio EDITOR di testim che si chima ED, per modificarlo. Creo una macro che si chiami EDITA:

 :EDITA F9 ED %1

 Ora invoco la macro con [ESCAPE]EDITA GIANNI TST sostituira' con F9 ED GIANNI.

 Ritornando a noi, i parametri restano attivi dalla chiamata alla macro fino al termine della macro, e possono essere sostituti in qualsiasi punto di qualsiasi riga della macro. Se una macro chiama un'altra macro, tali parametri saranno passati anche alla macro chiamata. Dato che TST prima sostituisce i parametri, poi testa la sintassi della macro, fate atenzione a come li disponete, potreste ottenere errori di sintassi ove vi sembra che non ce ne siano. Per una completa disponibilita' potete sostituire quanti parametri volete, F9 ED %1 %1%1%1 ect.... Non sono aggiunti spazi tra una sostituzione e l'altra, se spazi necessitano, inseriteli voi. Ancora il parametro %0 rappresenta sempre il nome della macro di partenza; avete quindi a disposizione 9 parametri da %1 a %9. Se %1=GIANNI e %2=MARCO, %1 %2 da GIANNI MARCO, %1%2 GIANNIMARCO.

 Risulta evidente quindi che non potete usare nei comandi macro i simboli da %1 a %0, altrimenti il programma li interpreterebbe come sostituzione dei parametri. Tali simboli sono comunque raramente usati.

 Se inserite parametri in una macro, ma non avete passato parametri, semplicemente tali sostituzioni verranno ignorate.

 PER I PIU' SMALIZIATI: Un comando macro puo' essere dato anche come parametro; la macro TEST

 :TEST %1 %2 %3

 Chiamata come [ESCAPE]TEST F9 ED GIANNI viene regolarmente eseguita.

 $+$  +  $+$ 

 Il carattere '+' che precede il comando macro indica che tale comando sara' eseguito solo se si e' connessi.

: 1990 - 1990

 Il carattere ':' precedente una parola indica che quella parola rappresenta il nome della macro.

PARAM [data1...data9]

 Questo comando definisce dei parametri sostituibili come se fossero stati passati dalla riga comando. Se dato senza nulla al seguito, cancella tutti i parametri sostituibili eventualmente presenti, se vengono passati dei dati, tali dati dati diventano parametri sostituibili, quelli eventualmente passati da riga comando vengono annullati.

DELAY n

Rimane in attesa n secondi.

WAITDISC

Rimane in attesa fino alla disconnessione.

IFYAPPERR nomemacro

 Questo comando testa lo stato dell'ultimo trasferimento yapp eseguito, e se rileva un errore interrompe la macro corrente a lancia la macro nomemacro. Attenzione, lo stato dell'ultimo trasferimento eseguito e' attivo fino al prossimo trasferimento yapp, quindi attenzione a non incorrere in loop senza fine.

CLEARYAPPERR

 Serve per azzerare l'eventuale stato di errore dato dall'ultimo trasferimento yapp.

WAITSTRING timeout (timeout macro) stringa da attendere

 Questo comando pone TST in attesa della ricezione di una stringa da parte del corrispondente. L'attesa dura un tempo massimo di TIMEOUT secondi: se la stringa viene ricevuta, allora la macro prosegue sequenzialmente, in caso contrario, dopo un massimo di TIMEOUT secondi viene eseguita la macro TIMEOUT MACRO. Se TIMEOUT MACRO e' chiamata NULL, allora il timeout e' ignorato e alla sua scadenza la macro procede ugualmente in modo sequenziale.

 LA RICERCA VIENE SEMPRE ESEGUITA ALL'INTERNO DEGLI ULTIMI 256 CARATTERI PRESENTI NEL BUFFER DI RICEZIONE.

MAIUSCOLE E MINUSCOLE NON SONO SIGNIFICATIVE.

Esempi:

WAITSTRING 40 (DISCONNECT) Password ? IW1BRX-8>

 Se la stringa non viene trovata entro 40 secondi, si salta ad eseguire la macro DISCONNECT.

WAITSTRING 120 (NULL) Password ? IW1BRX-8>

 Dopo un massimo di 120 secondi la macro prosegue ugualmente.

ESC macroname

Salta all'esecuzione della macro macroname.

 Gli eventuali comandi che possono seguire questa istruzione nella macro corrente non saranno eseguiti.

F2 fname

Invia il file fname utilizzando il protocollo YAPP.

 Tale file se non diversamente specificato viene cercato nel direttorio dei files.

F4 message

 Invia il messaggio al tnc, senza eseguire alcun cambio sullo stato corrente del tnc.

 $F5$ 

Porta il tnc al modo comando.

F6

Disconnette la stazione.

F7

Invia un segnale di break sulla linea seriale.

F9 comando

 Esegue lo specificato comando dos, che puo' essere anche il comando di esecuzione di un altro programma.

 In questo contesto, non viene chiesto di premere un tasto per rientrare in TST, come avviene premendo il tasto funzione 9, in quanto la macro potrebbe essere eseguita quando l'operatore non e' presente e non e' quindi accettabile bloccare il programma.

### SHIFT F8

 Permette di cambiare i parametri della porta seriale, dovete passare in ordine: com,irq,velocita',parita',lunghezza parola, bit di stop; i parametri devono essere separati da virgole. ESEMPIO SHIFT\_F8 2F8,3,9600,N,8,1

ALT\_A

Attiva o disattiva la ricezione automatica dei files YAPP.

ALT\_B

Attiva o disattiva il BELL

ALT C [name]

 Se seguito da name, apre un file di nome name nel direttorio dei files tranne quando diversamente specificato, altrimenti chiude il file corrente.

 Se era aperto un precedente file di registrazione, prima di aprire il nuovo viene chiuso il vecchio.

 In questo file viene registrato tutto quanto ricevuto dal tnc; se il file esite, i nuovi dati vengono appesi al file.

TST v1.35 (c) IK1GKJ **Downloaded by 22 Downloaded by 22** 

### ALT\_D

 Porta il TNC in modo comando e setta la data. Il TNC resta in modo comandi.

#### ALT\_K

Switch tra capture modo BINARIO/TESTO

### ALT\_L macroname hours:minutes

 Attiva l'esecuzione della macro MACRONAME all'ora specificata. Vedere il comando ALT\_M da tastiera per maggiori dettagli.

ALT\_R

Attiva disattiva auto yapp resume.

ALT S [name]

 Se seguito da name, invia il file name, che viene ricercato nel direttorio dei files se non diversamente specificato, altrimenti chiude il file attualmente in invio.

### ALT\_U path

Imposta il direttorio dei files in path.

 Ricordo che tale direttorio deve esistere, TST non esegue alcun controllo al riguardo. Se tale direttorio non esiste, sarete sempre obbligati ad includere un percorso nel nome dei files, altrimenti TST non riuscira' a trovarli. Per lo stesso motivo, la ricezione automatica dei files YAPP non potra' funzionare.

ALT\_W name

 Registra su disco il contenuto del buffer di ricezione con il nome specificato. Se il file esiste, i dati vengono accodati.

ALT\_Y

Attiva o disattiva protocollo YAPP\_C

ALT\_Z

Pulisce il buffer di ricezione.

ALT\_F1....ALT\_F10 Invia la password specificata. Facciamo un paio di esempi sui parametri sostituibili:

 RICEZIONE DI UN FILE YAPP CON PASSAGGIO DI NOME DA RIGA DI COMANDO, la seguente macro sara' lanciata con sintassi

# <ESC>YGET nomefile\_da\_ricevere

 Tutti i comandi sono preceduti dal segno + per far si' che vengano eseguiti solo se connessi. Le faccine che notate nella waitstring sono i caratteri ascii 5 e 1, utilizzati dal protocollo yapp per segnalare l'inizio trasmissione file. Il tnc si assume sia gia' in modo converse.

 :YGET #pulisco il buffer rx, lo stato del trasferimento yapp e invio il # comando al bbs +CLEARYAPPERR +ALT\_Z +F4 YD %1 #attendo la stringa di inizio transfer yapp per al massimo 60 #secondi +WAITSTRING 60 (NULL) #se il trasferimento non va a buon fine, richiamo la stessa macro, #ciclando fino ad un trasferimento corretto. +IFYAPPERR YGET

 E adesso un esempio piu' complesso, che utilizza la macro a tempo. La macro si chiama TIMER, alle 03:15 connettera' il bbs, cha ha callsign IW1BRX-8, inviera' la richiesta di password, che sara' quella specificata in TST.CFG come prima password, quindi chiedera' al bbs di inviare due file col protocollo yapp, VARIE\FILE1.ZIP e TERMINAL\FILE2.ARJ, infine terminera' con una disconnessione al bbs. Se un trasferimento non va a buon fine, sara' ritentato, se avverra' una sequenza impropria allora la macro terminera' colla disconnessione del bbs.

 Non commentero' questo esempio, provate a decodificarlo voi, ma notate come prima di un waitstring venga sempre pulito il buffer di ricezione, onde evitare che venga trovata una sequenza di dati ricevuta prima della presente richiesta. Notate anche come vengano ricercate stringhe diverse a seconda di quanto il bbs solitamente risponde.

Ancora potete notare il link tra le varie macro.

 NOTA BENE: si assume che i parametri del tnc NEWMODE e NOMODE siano rispettivamente a ON e OFF, questo consente il passaggio automatico al modo converse dopo la connessione

 Utilizzate il comando ALT\_L per l'attivazione a tempo, o provatela chiamando direrettamente la macro con

<ESC>TIMER

```
 :TIMER 
WAITDISC 
F5 
F4 C IW1BRX-8 
ALT_Z 
WAITSTRING 60 (ANNULLA) PASSWORD? IW1BRX-8> 
+ALT_F1 
+ALT_Z 
+WAITSTRING 60 (ANNULLA) IW1BRX BBS => 
+PARAM VARIE\FILE1.ZIP TIMER_2 
+ESC YDOWN 
:TIMER_2 
+PARAM TERMINAL\FILE2.ARJ ANNULLA 
+ESC YDOWN 
:YDOWN 
+ALT_Z 
+CLEARYAPPERR 
+F4 YD %1 
+WAITSTRING 60 (ANNULLA)  
+IFYAPPERR YDOWN 
+ESC %2 
:ANNULLA 
F6
```
# \*\*\*\*\*\*\*\*\*\*\*\*\*\*\*\*\*\*\*\*\*\*\*\*\*\*\*\*\*\*\*\*\*\*\*\*\* \*\*\* MD2, MESSAGE-DIGEST ALGORITHM \*\*\* \*\*\*\*\*\*\*\*\*\*\*\*\*\*\*\*\*\*\*\*\*\*\*\*\*\*\*\*\*\*\*\*\*\*\*\*\*

 Copyright (C) 1990-2, RSA Data Security, Inc. Created 1990. All rights reserved. License to use MD2 is granted for non-commerical Internet Privacy-Enhanced Mail [1-3].

 TST e' in grado di generare e codificare una stringa di password in un formato molto piu' sicuro che non la casuale sequenza di 5 lettere al momento in uso su quasi tutti i BBS. Infatti con un po' di pazienza non e' impossibile risalire alla password originale. Certo basterebbe cambiare sovente la password, ma nel caso di BBS molto frequentati la mole di lavoro per il sysop sarebbe veramente notevole.

 Per risolvere il problema si e' pensato ad una password crittografata, a cui non sia possibile risalire nemmeno conoscendo l'algoritmo di codifica. D'accordo con IW2GKO, IK2OVV ed altri, si e' deciso di sperimetare l'algoritmo MD2. E' chiaro che per l'utilizzo di questa modalita' e' necessario che il BBS disponga di un appropriato C\_FILTER, quale quello scritto da me o l'ottimo PASS\_G di IW2GKO, o similari. Il funzionamento di questo C\_FILTER, e' descritto piu' avanti.

 Naturalmente sia i nuovi c\_filter per BBS che TST rimangono compatibili all'indietro, ossia sono in grado di autoriconoscere il tipo di password utilizzato ed adattarsi di conseguenza. Cio' porta al vantaggio di poter utilizzare TST nuovi/vecchi con C\_FILTER nuovi/vecchi; inoltre TST puo' continuare ad essere utilizzato da gestori di NODI o altro che utilizzano il vecchio sistema.

 L'MD2 e' semplice da implementare, e provvede ad una "impronta digitale" di un testo di qualsiasi lunghezza. La possibilita' di ottenere 2 messaggi con la stessa impronta digitale e' dell'ordine di 2^64, mentre la possibilita' di inviare casualmente un messaggio che sia identico alla risposta richiesta e' dell'ordine di 2^128. Inoltre, non e' possibile risalire alla password originale nemmeno conoscendo il codice dell'algoritmo.

 COME DEVE FUNZIONARE UN C\_FILTER O SIMILARE PER SFRUTTARE QUESTA POSSIBILITA' ED ESSERE COMPATIBILE CON TST ?

 Il BBS all'atto della connessione deve inviare la richiesta di password nel seguente modo:

IW1BRX-8> 112 22 133 44 155 [0123456789]

 Noterete che nulla e' cambiato, a parte il fatto che alla richiesta secondo il formato precedente e' stato aggiunto un numero di DIECI (10) cifre racchiuso tra parentesi quadre []. Questo numero e' un numero casuale che viene generato all'atto della connessione. La sintassi sopra esposta e' obbligatoria.

 Quanto aggiunto non influenza il funzionamento di TST di precedente versione o SENDPASS di IW3FQG, che continueranno a funzionare correttamente.

 1) Se TST riconosce il formato MD2,numero di 10 cifre tra parentesi quadre seguente la richiesta lettere standard, prende il numero tra le parentesi quadre, elimina le parentesi, e trattandolo come stringa letterale concatena ad esso la password dell'utente. Se la password era , per esempio, ABCDEF, otterremo 0123456789ABCDEF. Tale stringa viene sottoposta alla codifica MD2, ottenendo una impronta digitale di 16 byte. Questi 16 byte sono quindi trasformati in una stringa di 32 byte, che rappresenta l'immagine HEX dell' impronta, 2 byte per carattere. La stessa operazione viene effettuata dal bbs, in modo da evere un raffronto dei risultati.

 2) Se TST non trova le 10 cifre tra parentesi quadre, interpreta quanto ricevuto come una richiesta di password vecchio tipo e si comport di conseguenza, inviando le lettere richieste.

 Alla ricezione della risposta, il BBS testa la lunghezza della stringa ricevuta, e se uguale a 32 allora esegue un confronto con quanto calcolato secondo la codifica MD2, in caso contrario eseguira' un confronto sulla matrice di lettere richieste.

Otterremo cosi':

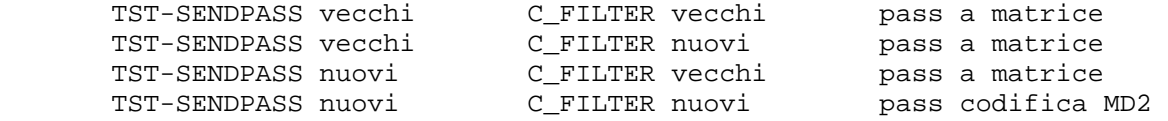

 Risulta quindi risolta la completa compatibilita' all'indietro e l'automatismo del sistema.

 Ok, questo e' tutto. Nel caso vi desse problemi, per via di qualche bug sfuggitomi, o aveste dei suggerimenti per migliorare alcune cose, vi prego di farmelo sapere lasciandomi un messaggio come IK1GKJ@IW1BRX-8 o direttamente.

Con questo vi saluto, 73 Mario.

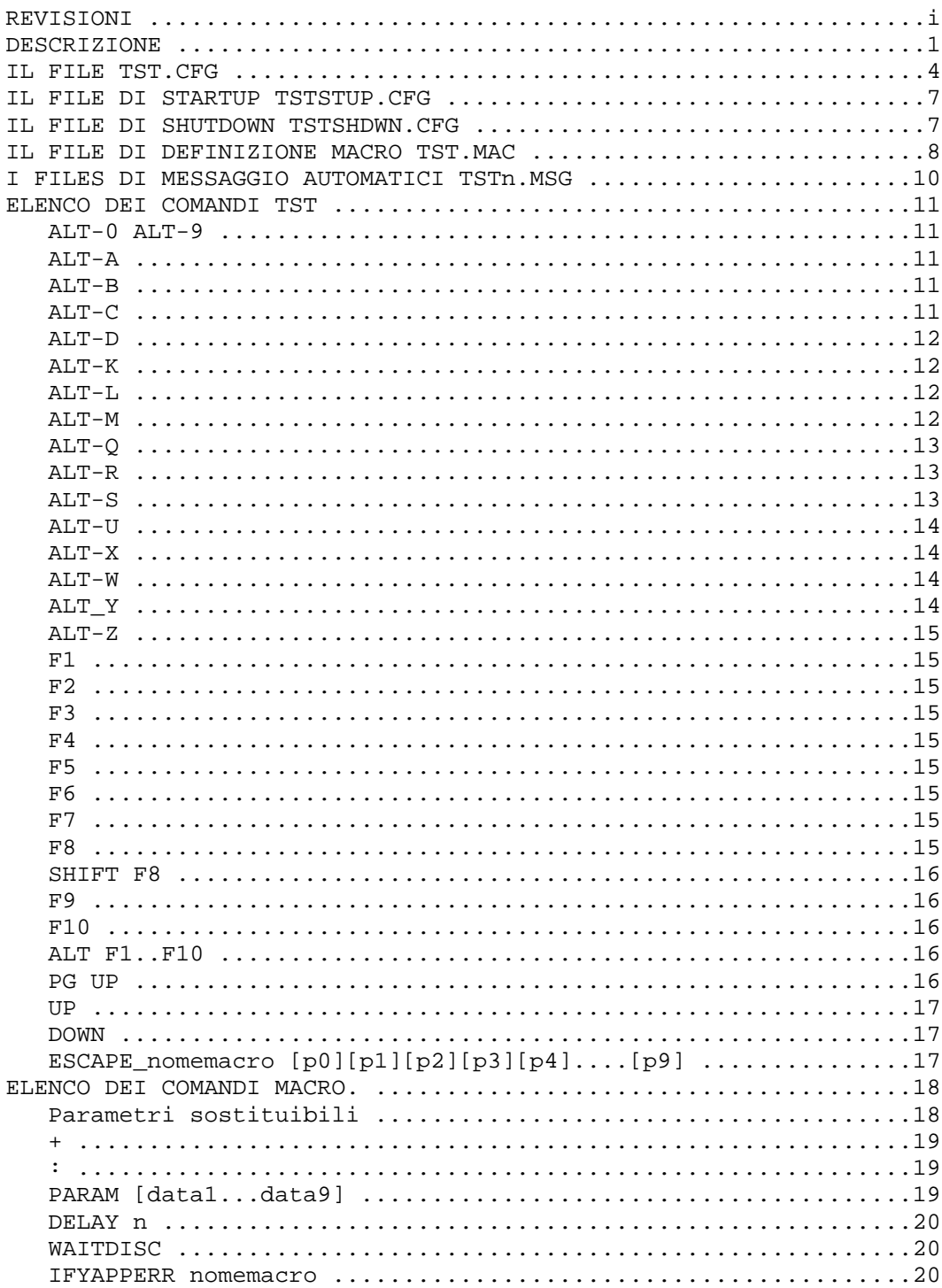

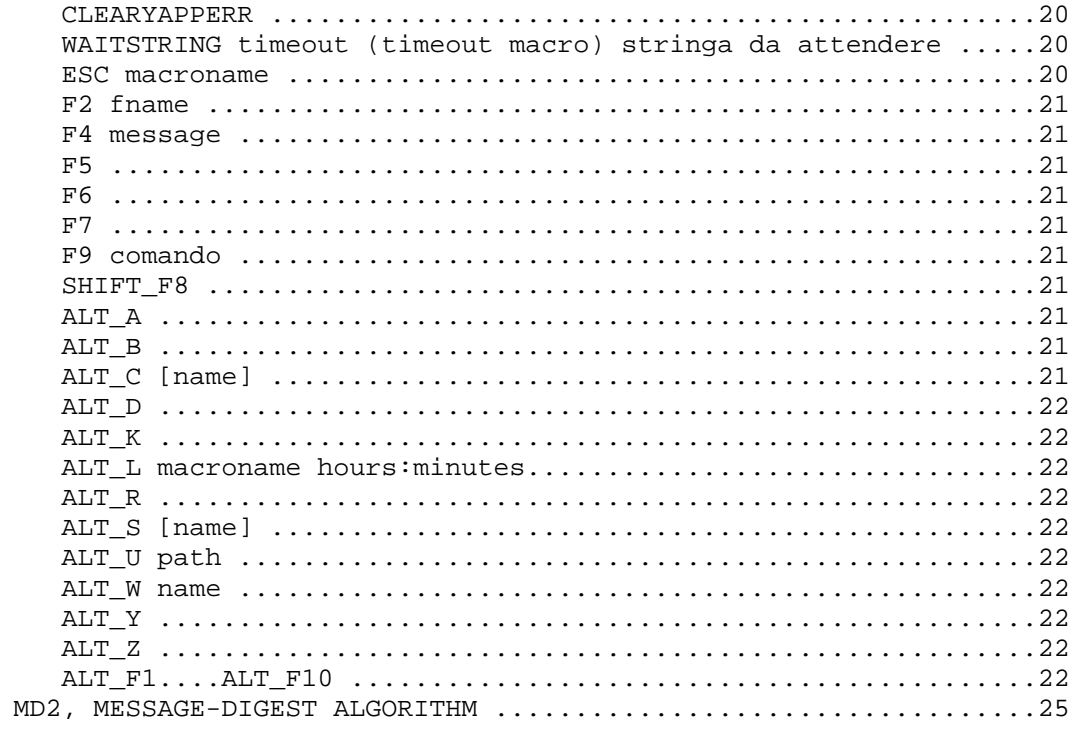